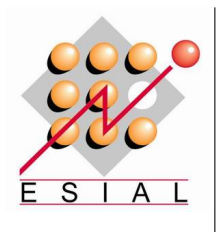

Maxime Royer

# **Rapport de stage 2A**

**Maître de stage :** M. André SCHAAFF

**Tuteur universitaire :** M. François CHAROY

**Année universitaire 2009-2010**

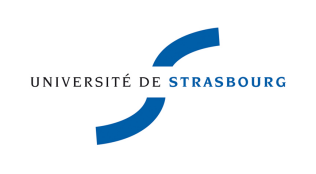

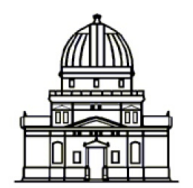

Observatoire astronomique de Strasbourg

## **Remerciements**

Je tiens tout d'abord à remercier André Schaaff, ingénieur de recherche au Centre de Données astronomiques de Strasbourg, d'avois bien voulu me faire confiance en m'intégrant à son équipe de recherche et de m'avoir encadré tout au long de mon stage.

Je remercie François Charoy pour avoir été mon responsable universitaire de l'ESIAL.

Je remercie aussi les informaticiens, astronomes et documentalistes qui m'ont permis de découvrir le contexte dans lequel je travaillais, à travers différentes présentations des services du CDS ainsi que de leur travail au sein de l'observatoire.

Enfin je remercie toutes les personnes travaillant à l'observatoire astronomique de Strasbourg pour leur très bon accueil en particulier André SCHAAFF, et Sébastien DERRIÈRE, astronome, qui ont partagé leur bureau avec moi pendant ces quelques semaines.

## **Table des matières**

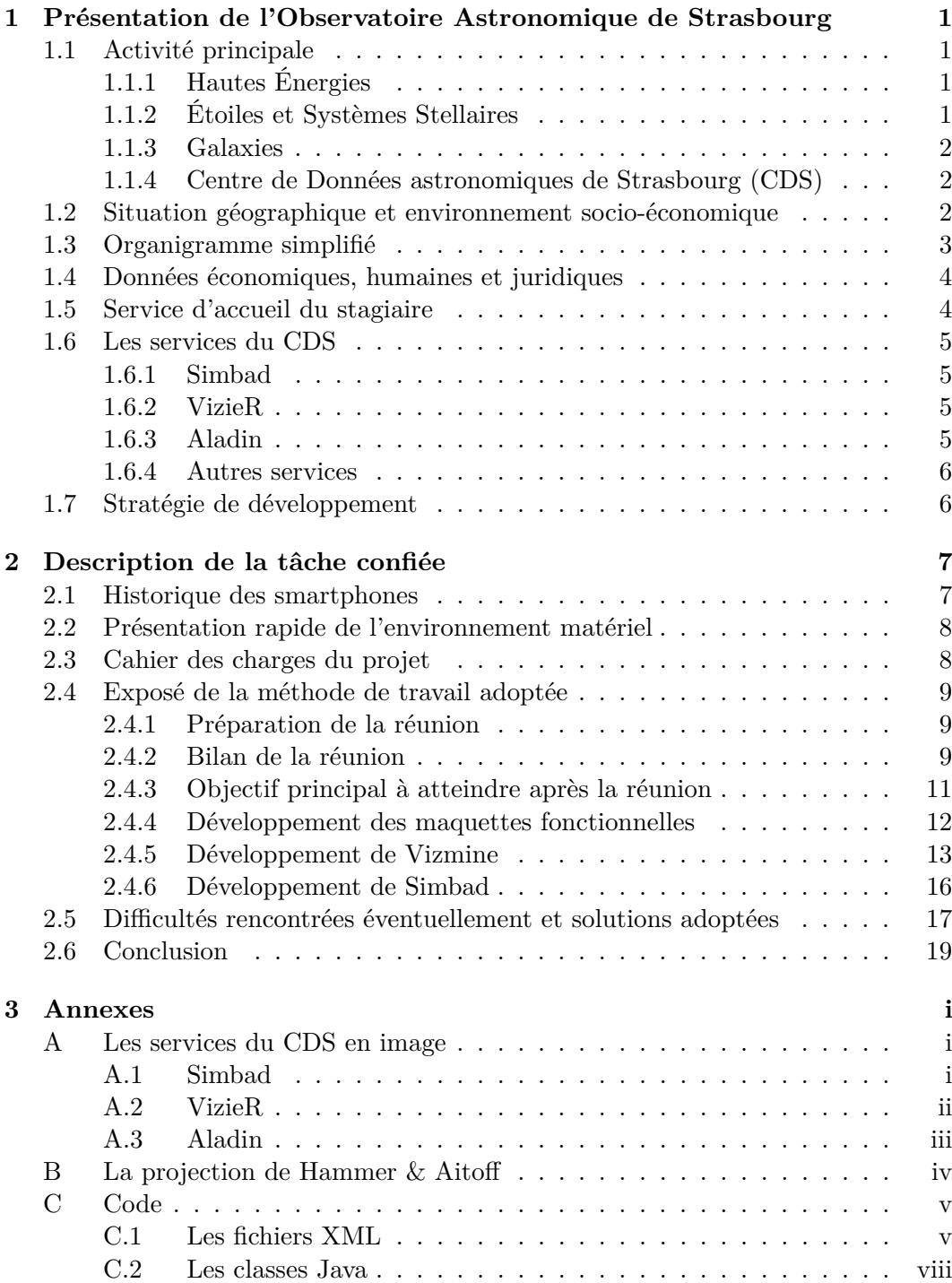

## **1 Présentation de l'Observatoire Astronomique de Strasbourg**

#### **1.1 Activité principale**

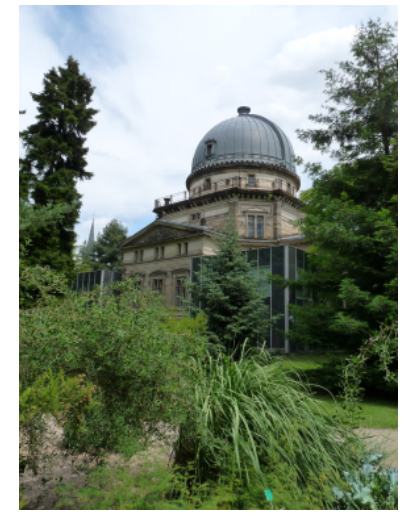

L'Observatoire astronomique de Strasbourg est un Observatoire des Sciences de l'Univers, et une Unité Mixte de Recherche (UMR 7550) de l'Université Louis Pasteur et du CNRS.

Il abrite en particulier des activités d'enseignement et de recherche, les services du Centre de Données de Strasbourg (CDS), et des activités de diffusion de la culture avec le Planétarium.

Les enseignements dispensés sont :

- Parcours de spécialisation en Astrophysique du master mention Physique,
- École Doctorale des Sciences de la Terre, de l'Univers et de l'Environnement de Strasbourg.
- Brevet d'État d'Animateur technicien d'Éducation Populaire et de Jeunesse.

Les équipes de recherche de l'Observatoire sont au nombre de quatre : les Hautes Énergies, les Étoiles et Systèmes Stellaires, Les Galaxies, et le Centre de Données astronomiques.

#### **1.1.1 Hautes Énergies**

L'équipe Astrophysique des Hautes énergies a pour thème l'étude des astres et sites de l'univers émetteurs de photons de haute énergie. Cette thématique générale recouvre des aspects variés, comme l'étude des astres compacts en fin d'évolution, la physique de leur activité, les phénomènes de haute énergie intéressant les étoiles jeunes ou le soleil, ou l'étude de ces phénomènes à l'échelle galactique. Ces recherches se sont largement appuyées sur les données acquises par le satellite ROSAT et s'appuieront à l'avenir sur celles des satellites X de nouvelles génération, tout spécialement XMM.

#### **1.1.2 Étoiles et Systèmes Stellaires**

Les recherches menées par l'équipe "Etoiles et systèmes stellaires" recouvrent un domaine étendu, incluant les étoiles, les milieux interstellaires, la Galaxie et les galaxies proches de l'étoile, objet individuel, l'intérêt s'est porté sur le groupes d'étoiles, témoins de l'évolution stellaire mais traceurs des grandes structures de la Voie Lactée.

#### **1.1.3 Galaxies**

Les activités de l'équipe sont centrées sur les problèmes de la structure du Groupe Local, de ses populations stellaires et sur la dynamique gravitationnelle. De plus, l'équipe possède un savoir-faire pour les outils statistiques d'analyse de données et sur les méthodes inverses non paramétriques. Un des objectifs consiste à combiner les informations d'évolution des populations stellaires et celles de dynamique afin de reconstituer les événements déterminants liés aux processus de formation et d'évolution galactique.

#### **1.1.4 Centre de Données astronomiques de Strasbourg (CDS)**

L'activité de recherche du CDS est centrée sur l'étude de la dynamique galactique et des populations d'étoiles binaires, sur une participation importante à la mission HIPPARCOS de l'Agence Spatiale Européenne, ainsi que sur le développement de méthodologies nouvelles applicables à l'analyse et au traitement de données astronomiques.

#### **1.2 Situation géographique et environnement socio-économique**

Le laboratoire se situe sur le campus de l'Esplanade, près des facultés comme le PEGE (Pôle européen de gestion et d'économie), la faculté des sciences, l'INSA (Institut national des sciences appliquées) Strasbourg. Il est entouré par le jardin botanique et est accessible très facilement par le Tramway.

## **1.3 Organigramme simplifié**

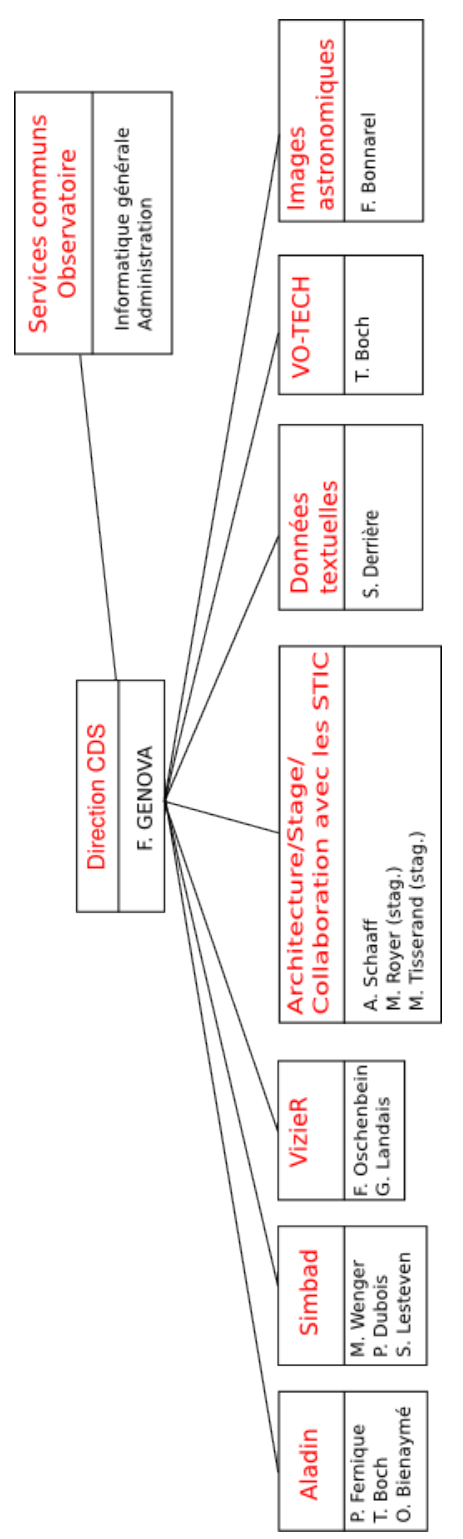

#### **1.4 Données économiques, humaines et juridiques**

L'Observatoire astronomique de Strasbourg est un Observatoire des Sciences de l'Univers, et une Unité Mixte de Recherche (UMR 7550) de l'Université de Strasbourg et du CNRS. Il abrite en particulier :

- des activités d'enseignement, notamment au niveau M2 astrophysique,
- des activités de recherche,
- les services du Centre de Données astronomiques de Strasbourg (CDS),
- et des activités de diffusion de la culture avec le Planétarium.

#### **1.5 Service d'accueil du stagiaire**

Mon stage s'est déroulé au Centre de Données astronomiques de Strasbourg, centre hébergeant le stockage de bases de données utilisées mondialement. Parmi elles, on compte :

- Simbad, référence mondiale en terme d'identification d'objets astronomiques,
- VizieR, base de données contenant des catalogues d'objets de différents type,
- Aladin, base de données d'images liée à une application permettant de les afficher et de faire des traitements complexes.

Le CDS joue, ou a joué un rôle dans d'importantes mission astronomiques spatiales contribuant aux catalogues d'étoiles guides, aidant à identifier les sources observées, organisant l'accès aux archives, etc. En outre, son but est de :

- rassembler toutes les informations utiles concernant les objets astronomiques disponibles sous forme numérique (données d'observation produites par les abservatoires du monde entier, au sol ou dans l'espace),
- mettre en valeur ces données par des évaluations et des comparaisons critiques,
- distribuer les résultats dans la communauté astronomique,
- conduire des recherches utilisant ces données.

Par ailleurs, le CDS contribue au XMM Survey Science Center sous la responsabilité de l'équipe **Hautes Énergies**. Il a également signé des accords d'échanges internationaux avec les organismes suivants :

- la NASA (National Aeronautics and Space Administration),
- le National Astronomical Observatory (Tokyo, Japon),
- l'Académie des Sciences de Russie,
- le réseau PPARC Startlink au Royaume-Uni,
- l'Observatoire de Pékin (Chine),
- l'Université de Porto Allegre (Brésil),
- l'Université de La Plata (Argentine),
- InterUniversity Center for Astronomy and Astrophysics (Inde).

Le CDS coopère aussi avec l'Agence Spaciale Européenne (transfert au CDS du service de catalogues du projets ESIS : le projet VizieR), et avec la NASA : il abrite en particulier une copie miroir du Système de Données Astrophysiques (ADS) et ADS abrite une copie miroir de Simbad. Le CDS contribue aussi au projet NASA AstroBrows. Il abrite les copies miroirs européennes des journaux de l'American Astronomical Society (AAS).

#### **1.6 Les services du CDS**

#### **1.6.1 Simbad**

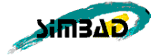

Elle contient près de 14 millions d'identificateurs pour près de 5 millions d'objets différents. Pour chaque objet figure quelques mesures (position, magnitude dans différents domaines de longueur d'onde...) ainsi que les références bibliographiques où l'objet est cité (plus de 240 000 articles). L'utilisateur peut choisir le format du fichier où seront entreposés les résultats de la requête. En effet, plusieurs formats sont proposés : HTML, XML, XLS (fichiers Excel)...

Cet ensemble de données résulte d'un long travail d'identification croisée entre de nombreux catalogues, listes d'objets et articles de journaux, entrepris au début des années 1980, constamment développé et mis à jour depuis.

Disponible à cette adresse : http://simbad.u-strasbg.fr/simbad/

#### **1.6.2 VizieR**

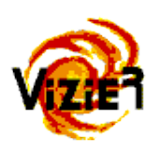

VizieR est une base de données rassemblant plusieurs milliers de catalogues astronomiques sous un format homogène. Une description standarisée du contenu des catalogues permet leur inclusion dans un système de gestion de base de données (SGBD) relationnel. Un ensemble de liens, entre les tables de VizieR, et avec des services externes (bibliographiques, archives externes, serveur d'images), permettent de naviguer entre les données des catalogues et d'autres données associées. Il faut noter que les très grands catalogues (plus de  $10^7$  enregistrements) ne peuvent pas être gérés par un SGBD relationnel pour des raisons de performances, c'est pourquoi des outils spécifiques doivent être utilisés.

Disponible à cette adresse : http://vizier.u-strasbg.fr/viz-bin/VizieR

#### **1.6.3 Aladin**

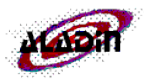

Aladin est un atlas interactif du ciel permettent d'accéder simultanément à des images numérisés du ciel, ainsi qu'à des catalogues et bases de données astronomiques. Cet outil permet de superposer, sur des images du ciel optique, les objets présents dans Simbad, des sources de catalogues contenus dans VizieR, mais aussi d'autres données, locales ou situées sur des serveurs distants (archive, HST...).

L'Observatoire a développé un logiciel permettant de charger une ou plusieurs images du ciel, les superposer, les coloriser... afin de faire ressortir les éléments, de faon à faciliter le traitement des astronomes.

Disponible à cette adresse : http://aladin.u-strasbg.fr/aladin.gml

#### **1.6.4 Autres services**

Le CDS offre d'autres services, par exemple les services bibliographiques et les services de type pages jaunes (AstroWeb, Sar's family, AstroGly, SimPlay...).

Les ingénieurs travaillent activement sur le développement d'outils et de méthodes d'intérêt général pour l'échange de données et la standardisation.

#### **1.7 Stratégie de développement**

Jusqu'à une époque récente, un grand nombre de projets ne prévoyaient pas de rendre accessibles les données issues des missions (spatiales, terrestres). Depuis l'avènement des nouvelles technologies, Internet et les réseaux rapides, d'importants efforts ont permis de mettre à disposition des astronomes de nombreuses sources de données (on peut citer par exemple les services VizieR, Simbad et Aladin du CDS). Depuis quelques années, l'interopérabilité entre ces services est devenu une priorité car elle permet un accès aisé à l'information, un croisement des données de toutes natures et elle conduit au concept d'Observatoire Virtuel. L'astronome disposera à terme de nouveaux instruments utiles à sa recherche au travers d'une simple interface Web. Afin d'y parvenir, de nombreuses collaborations sont indispensables afin d'aboutir aux consensus indispensables à la pose des bases nécessaires à la "construction" de l'Observatoire Virtuel.

Les projets nationaux (OVF pour la France, GAVO pour l'Allemagne, le NVO pour les Etats-Unis...) et transnationaux (ESA VO, ESO VO, ...) sont réunis au sein de l'International Virtual Observatory Alliance. Ils participent à l'élaboration de Recommandations dans divers domaines (Data Model, Accès aux données, Sémantique, Grilles, etc.) au travers de groupes de travail qui se réunissent semestriellement. À titre d'exemple significatif, la première recommandation, "VOTable", décrit la formalisation de tables de données astronomiques au format XML. Celle-ci a été adoptée par de nombreux fournisseurs de données et intégrée dans les outils de l'OV.

### **2 Description de la tâche confiée**

Le Centre de Données astronomiques de Strasbourg héberge la base de référence mondiale pour l'identification d'objets astronomiques. De fait, de nombreuses requêtes sont effectuées chaque jour par les astronomes dans le monde. Celles-ci sont effectuées sur plusieurs services : la base VizieR, la base Simbad ou la banque d'images Aladin. Un projet de recherche consistait en la mobilité de tous ces services. André Schaaff s'intéresse de près à tout ce qui gravite autour des téléphones portables, appelés communément Smartphones.

J'avais donc la tâche de me renseigner sur les utilisations de ces mobiles, afin d'étudier sur quel profil de développement il fallait s'axer.

#### **2.1 Historique des smartphones**

Dès 2000, on commence à parler de **smartphones**, défini comme un mélange entre un PDA<sup>1</sup> et un téléphone. HTC a eu l'idée de développer le hardware alors que d'un autre côté, Microsoft, qui a eu la même idée mais côté logiciel, cherchait un partenaire. Le problème de l'éclatement de la bulle internet fit que chacun continua de développer de son côté.

C'est en 2007, avec la sortie du premier iPhone d'Apple que les smartphones ont commencé à faire parler d'eux et intéresser les marchés. Cette même année, Google sortit de son côté le système d'exploitation Android, déprécié des utilisateurs car jugé trop brouillon. De son côté, RIM touche toujours le même public professionel depuis 2006 avec son BlackBerry, axé sur la communication via e-mails.

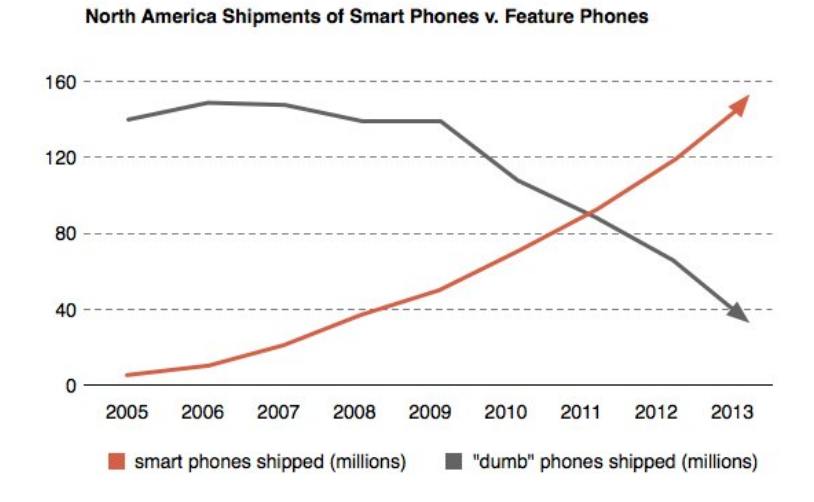

Fig. 1 – Tendance des ventes de téléphones, aux États-Unis (source : http ://bendablemedia.com/2010/08/three-tipping-points-leading-to-mobileexplosion/)

<sup>1</sup>PDA : Personal Digital Assistant (assistant numérique personnel)

Ce graphique (figure 1) montre la cission qui existe entre les deux types de téléphone, et également le moment où les utilisateurs ont commencé à s'intéresser aux smartphones, et le moment où les "simples" téléphones ne seront plus utilisés.

En 2010, les parts de marché ont beaucoup basculé, comme le montre le tableau suivant (source : l'institut Gartner, août 2010) :

| Système d'exploitation | Part de marché (2009) | Part de marché (2010) |
|------------------------|-----------------------|-----------------------|
| Symbian                | 51\%                  | 41.2%                 |
| BlackBerry             | 19%                   | 18.2%                 |
| Android                | 1.8%                  | 17.2%                 |
| iOS                    | 13%                   | 14.2%                 |
| Windows Mobile         | $9.3\%$               | $5\%$                 |
| Linux                  | $4.6\%$               | 2.4%                  |
| Autres                 | 1.2%                  | 1.8%                  |
| Total                  | 100\%                 | 100\%                 |

Fig. 2 – Évolution des parts de marché de 2009 à 2010 aux États-Unis

Les parts de marché nous laissent entrevoir une possibilité de développement sur les plateformes qui en ont le plus. Il est donc plus rentable, en termes de personnes touchées, de développer une application pour Symbian, BlackBerry, Android et iOS. Symbian a depuis peu rendu son OS libre, mais il est dit vieillissant et pas très optimisé. Pour ce qui en est de RIM, son API<sup>2</sup> est payante, et pour Apple, il faut absolument un Mac pour développer. Le développement qui occasionne le moins de contraintes est sans conteste Android (OS libre, développement gratuit).

#### **2.2 Présentation rapide de l'environnement matériel**

J'avais à disposition une station de travail sous Linux (Ubuntu 8.04, Hardy) ainsi que le logiciel Eclipse. Le SDK<sup>3</sup> était présent également afin de pouvoir développer des logiciels Android. Cet ordinateur était muni d'un processeur Intel Core 2 Duo cadencé à 2,4GHz et également de 3Go de mémoire vive.

#### **2.3 Cahier des charges du projet**

- Recherche de solutions pour rendre mobiles les services du CDS, afin de toucher le plus d'astronomes, parmi les possibilités suivantes :
	- Android,
	- iPhone,

Web mobile.

– Développement de maquettes fonctionnelles afin de préparer une réunion entre informaticiens et astronomes,

<sup>2</sup>API : Application Programming Interface (interface de programmation)

<sup>3</sup>SDK : Software Development Kit, Kit de Séveloppement

- $-$  Test des éventuelles applications sur l'émulateur<sup>4</sup>, fourni par Google ainsi que sur différent terminaux,
- Déploiement de celles-ci sur l'Android Market.

#### **2.4 Exposé de la méthode de travail adoptée**

#### **2.4.1 Préparation de la réunion**

L'objectif était, dans un premier temps, de se renseigner sur plusieurs pistes de développement mobile, en vue de rendre mobile les services du CDS. Ces renseignements permettront de préparer une réunion avec plusieurs ingénieurs et astronomes.

Premièrement, je me suis renseigné sur les évolutions des mobiles, et le développement des applications qui y sont relatifs. Je devais prendre note de tout ce qui gravitait autour du développement mobile, que cela soit économique (parts de marchés des constructeurs) ou informatique (coûts et difficulté de développement). La prévision de la sortie de l'iPhone 4 en juin a provoqué une chute des ventes. Il fallait prendre en compte le fait qu'il allait bientôt être sur le marché, et donc que la tendance des parts de marché serait de nouveau renversée.

Étant donné que le but de la recherche est de rendre mobile les services du CDS, il faut les rendre accessibles à un plus grand nombre. J'ai donc pensé à l'élaboration d'un site internet, accessible via un portail mobile. J'ai élaboré une maquette qui nous a permis de voir que l'idée n'est pas forcément à conserver, car la diversités des navigateurs Web inclus dans les smartphones nous empêche de faire quelque chose 100% compatible. Au delà de concevoir un site Web mobile, il faut savoir quelles informations afficher, lesquelles il faut retirer, etc. C'est un point que nous avons mis de côté pour en discuter, lors d'une réunion future, avec les personnes concernées.

Par ailleurs, la plateforme de Google, Android, connait une évolution croissante depuis sa création, je me suis également fixé l'objectif de faire une maquette pour Simbad, un des services du CDS. Cette maquette nous a permis de voir qu'il fallait effectivement trouver un nouveau mode de formatage des données, afin de les afficher correctement sur l'écran du smartphone. Nous discuterons également de ce point lors de la réunion.

Un des derniers points que nous avons pris en compte pour cette réunion est le coût de développement. En effet, pour développer pour Android, la licence est de 25 USD (environ 20 EUR) à payer uniquement lorsqu'on veut publier les applications. Lorsqu'on veut développer pour iPhone, il faut d'emblée payer une licence de 99 USD (environ 80 EUR), et il faut également avoir un ordinateur Mac. Ce point permettra à l'issue de la réunion de s'axer uniquement sur le développement Android.

#### **2.4.2 Bilan de la réunion**

Quelques pistes de développement ont finalement été abordées.

 ${}^{4}$ L'émulateur est disponible ici : http://developer.android.com/sdk/index.html

#### **Aladin :**

- Implémenter une interface tactile mettant en œuvre les possibilités offertes par une telle utilisation (zoom, rotation, etc.),
- Étudier la portabilité du code Java déjà existant dans l'application Android.

#### **Simbad :**

– Implémenter une application suivant le mode réduit qui existe, disponible à cette adresse : http://simbad.u-strasbg.fr/simbad/sim-fbasic.

#### **VizieR :**

– Porter l'application Vizmine pour Android, disponible à cette adresse : http: //vizier.u-strasbg.fr/VizieR/cats/vizmine/vizMine.htx.

#### **Autres services :**

– Rendre accessible le portail du CDS aux mobiles via le Web mobile.

#### **En marge :**

– Étudier l'outil Flexycore permettant de "convertir" du code Android en code iOS, afin de toucher plus de personnes.

#### **2.4.3 Objectif principal à atteindre après la réunion**

À l'issue de cette réunion, nous avons considéré le développement Android comme étant la meilleure solution. Le projet consiste à développer l'application Vizmine, pour à partir de là, entrevoir les possibilités de ces terminaux. Cette application est disponible à cette adresse : http://vizier.u-strasbg.fr/VizieR/cats/vizmine/vizMine. htx.

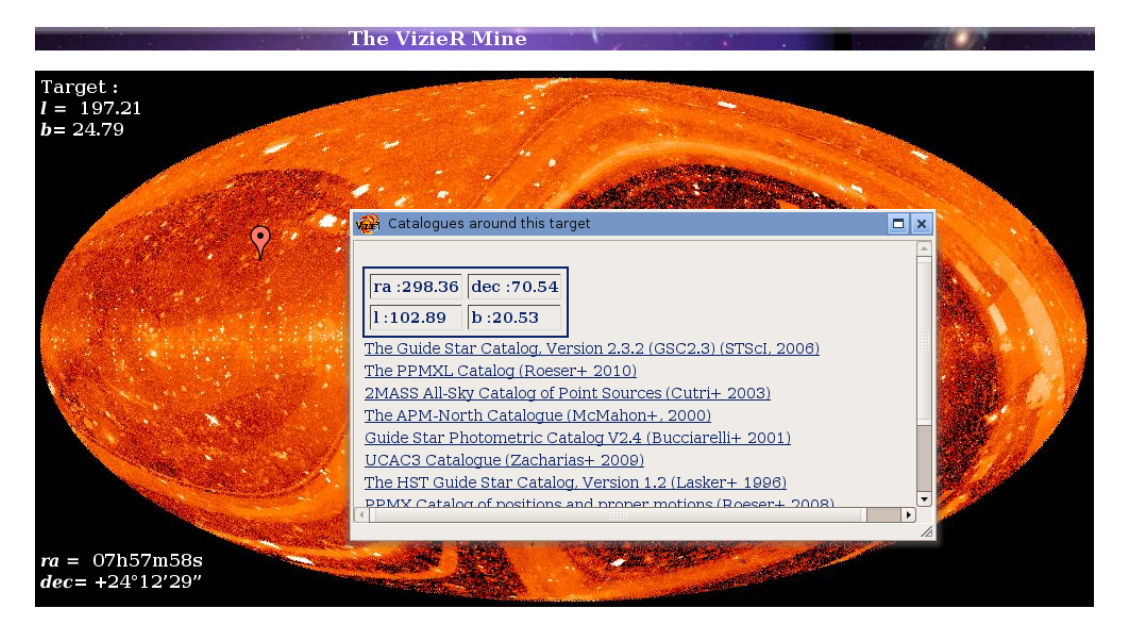

Fig. 3 – La Web-application Vizmine

Cette application transmet à l'astronome, selon la position qu'il choisit grâce au clic de la souris, les catalogues d'objets visibles. Lorsqu'il a cliqué, et que le clic se trouve à l'intérieur de la Terre, une fenêtre s'ouvre affichant la position du clic en coordonnées galactiques, équatoriales, ainsi que tous les catalogues disponibles dans VizieR dont les objets sont perceptibles à partir de la position.

#### **2.4.4 Développement des maquettes fonctionnelles**

**Simbad :** Dans un premier temps, j'ai réalisé une application qui fait une requête sur le moteur de recherche Simbad et qui affiche le résultat sous forme de page Web, telle qu'on l'apercevrait dans un navigateur pour ordinateur (Mozilla Firefox, ou Chrome par exemple). Le résultat est en figure 4 :

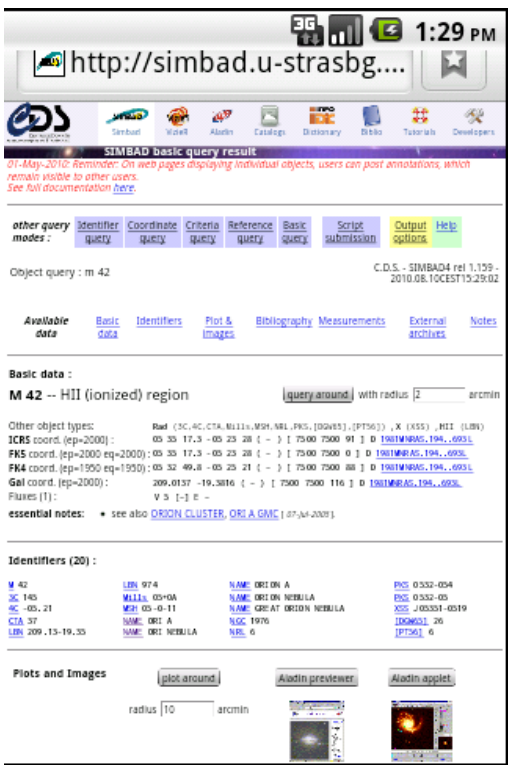

Fig. 4 – Affichage d'une requête Simbad sur terminal Android

Il est évident que la navigation dans cette page est très compliquée d'un point de vue utilisation : il faut zoomer/dézoomer à chaque fois que l'on veut lire l'information.

**Site Web :** Par ailleurs, j'ai également simplifié le portail Web du CDS<sup>5</sup> de façon à pouvoir l'afficher correctement sur un téléphone. L'interface simplifiée est en figure 5 :

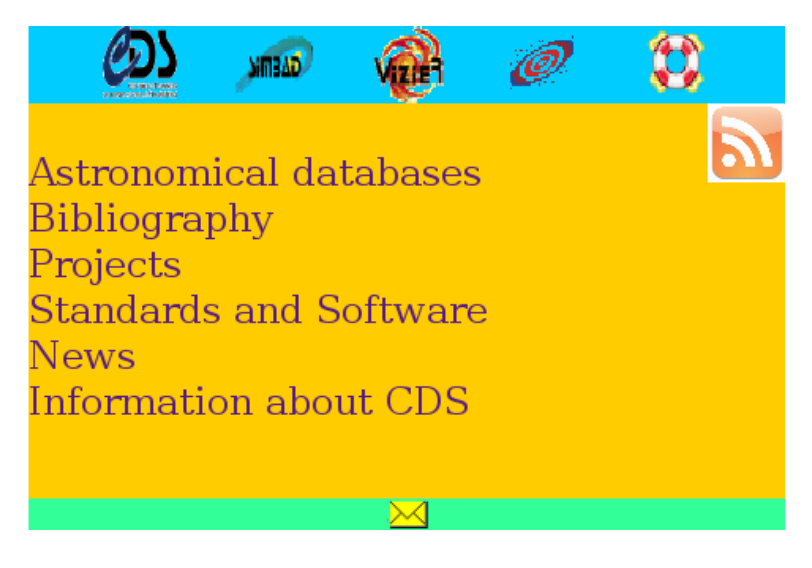

Fig. 5 – Interface simplifiée du portail du CDS (maquette)

**Conclusion sur ces maquettes :** Le but des maquettes était de montrer aux astronomes la nécessité de présenter les choses autrement lors d'un déploiement sur les mobiles.

#### **2.4.5 Développement de Vizmine**

Après avoir pris connaissance des méthodes de développement Android, grâce aux vidéos des Google I/O 2008 et 2009, ainsi que du livre "Programmation Android", il fallait penser l'application, c'est-à-dire d'établir dans un premier temps des cas d'utilisation. Nous avions pensé à deux cas d'utilisation : le mode connecté et le mode non-connecté. Nous nous sommes vite rendus compte que le mode nonconnecté n'était pas possible, à moins d'embarquer sur le smartphone la base de données à un instant donné, car la mémoire d'un tel terminal est largement insuffisante.

Ayant considéré ce *Use Case*, j'ai développé l'application sur le principe du *multithreading*<sup>6</sup>. L'image a été prise de l'application existante, retaillée pour chaque écran<sup>7</sup> des terminaux. Les terminaux Android sont capables de retailler eux-mêmes l'image afin de bien la cadrer dans l'écran, mais cela ralentit les performances dudit smartphone.

<sup>5</sup>Le portail du CDS est disponible ici : http://cds.u-strasbg.fr/

 $^6\mathrm{multi\text{-}threading}$  : se dit lorsque plusieurs processus tournent en même temps

<sup>7</sup> Il existe près de 25 terminaux Android, avec plusieurs résolutions d'écrans (320x240, 480x320, 800x480)

Le programme affiche à l'utilisateur la carte du monde, en projection de Hammer & Aitoff, affichant la mappemonde sous sa forme galactique. L'utilisateur doit tenir son téléphone en **mode paysage** pour que l'analyse ait un sens. Une fois cette carte affichée, il peut toucher l'écran : le curseur suit le mouvement de son doigt sur la carte. Il peut également peaufiner sa position avec les flèches "haut", "droite", "bas", et "gauche", à condition que son téléphone ait ces touches.

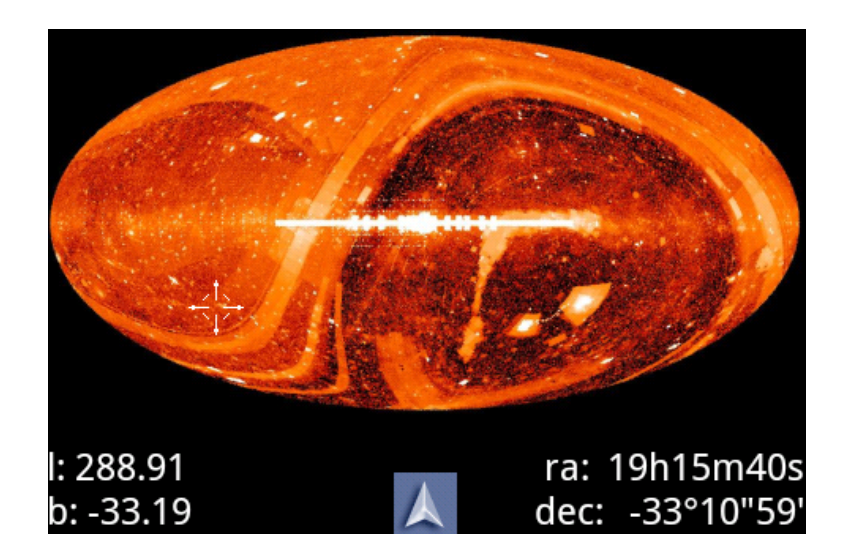

Fig. 6 – Affichage de l'écran de contrôle

Les données affichées à l'écran (figure 6) sont utiles pour que l'astronomes puisse se repérer. Elles correspondent aux coordonnées galactiques du point considéré.

S'il est connecté à Internet, le programme fait une rapide recherche des objets visibles à partir de la région où il se trouve. Ces objets sont contenus dans des catalogues de recherches (faisant références, le plus souvent, à des publications d'as-

tronomes. L'affichage de ces catalogues se fait en cliquant sur l'icone :

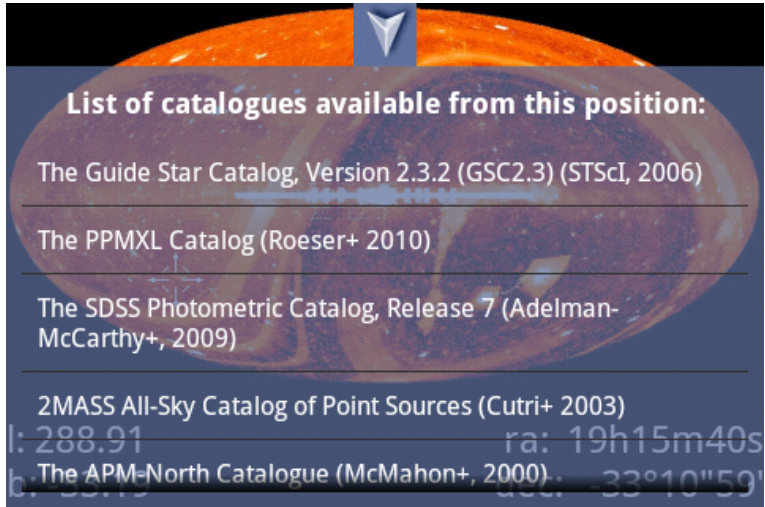

Fig. 7 – Affichage des catalogues de VizieR visibles à partir de la région sélectionnée

Lorsque que les catalogues sont affichés (figure 7), il n'est plus possible de cliquer sur un autre endroit de la carte, à moins de cliquer sur l'icone :  $\blacksquare$  pour faire disparaître ces catalogues et ainsi de pouvoir sélectionner une autre zone de visée.

**Premiers tests :** Il est très important de considérer que le développement d'une telle application doit à tout prix être lié de très près à des tests. Lorsqu'on ne dispose pas de téléphone de développement, on peut utiliser l'émulateur fourni par Google. Cet émulateur est largement suffisant pour débuter la phase de test. Celle-ci m'a d'ailleurs permis d'améliorer le programme, de façon à le rendre plus efficace. Une fois le programme satisfaisant, il faut le tester sur des vrais terminaux. En effet, l'émulateur utilise la couverture réseau Internet de l'ordinateur et non celle d'un vrai téléphone. De plus, on n'a pas de problème de batterie avec l'émulateur.

Un de mes collègues possédait un téléphone embarquant la version 1.5 d'Android, j'ai effectué des tests sur son smartphone. Ayant développé le programme pour la version 2.2 d'Android, j'ai dû effectuer quelques adaptations pour que l'application fonctionne. J'ai également pu m'apercevoir des différences qui peuvent exister entre l'émulateur et le téléphone, en terme de fluidité notamment, selon les applications utilisées (le navigateur Web est plus fluide sur un téléphone que sur l'émulateur).

#### **2.4.6 Développement de Simbad**

La figure 2 a montré qu'il était nécessaire de revoir l'affichage des données lors d'une requête sur le moteur de recherche de Simbad. Si on analyse la structure du fichier obtenu après requête, on peut en déceler les informations grâce à un *Parser<sup>8</sup>*. En fait, cela est un peu compliqué compte tenu du fait que les fichiers obtenus sont très lourds. Le *parsing* de ces données n'est pas impossible, mais rendrait inutilisable le téléphone dans de courts termes. Il suffirait en effet de quelques requêtes pour vider la batterie.

On ne peut directement faire de requêtes dans la base de données, pour des raisons évidentes de sécurité des données, mais des scripts existent pour faire nousmêmes les requêtes, afin d'afficher uniquement le contenu souhaité. Ainsi, les fichiers sont beaucoup plus petits et le temps mis pour *parser* le document est inperceptible par l'utilisateur.

<sup>8</sup>*Parser*, mot anglais pour **Analyse Syntaxique**, est très utilisé dans le traitement de données : il permet de mettre en évidence la structure d'un texte

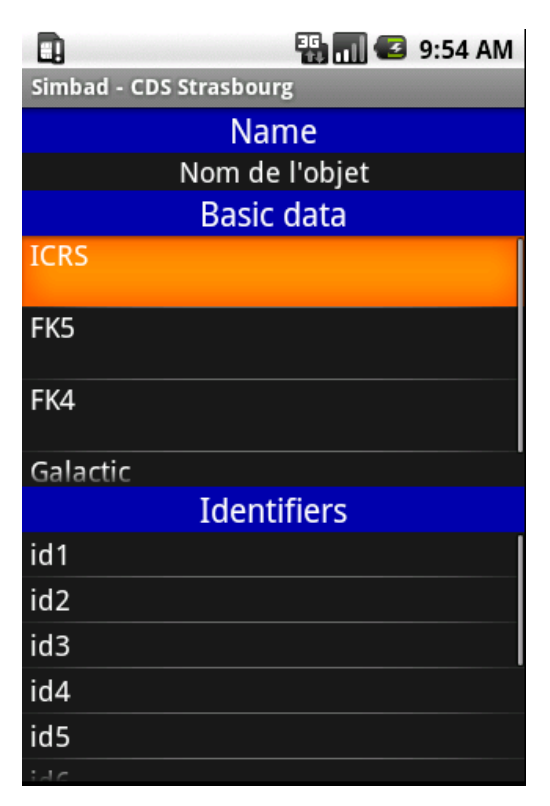

La figure 8 est un prototype de l'application Simbad pour Android :

Fig. 8 – Prototype de l'application Simbad

**Tests :** Non encore effectués.

#### **2.5 Difficultés rencontrées éventuellement et solutions adoptées**

J'ai rencontré durant le stage plusieurs difficultés. La première était de comprendre comment lire le planisphère de Vizmine. Les astronomes travaillent avec les coordonnées galactiques et équatoriales. N'étant pas habitué avec celles-ci, j'ai dû en prendre connaissance (voir annexe A).

Une seconde difficulté était de reprendre un code déjà existant<sup>9</sup>, d'analyser le JavaScript pour utiliser uniquement les données importantes pour mon application.

La gestion des threads sous Android était également une des difficultés rencontrées, car des méthodes (notamment la méthode *stop()*) ont été dépréciées. Ce problème est survenu lorsque j'ai pensé à tester l'application sur un téléphone recevant un appel. Le processus courant est emplilé, le processus d'appel est au premier

 ${}^{9}$ Les fichiers sont disponibles à ces adresses :

pour l'application : http://vizier.u-strasbg.fr/VizieR/cats/vizmine/vizMine.js,

pour les calculs relatifs à l'application : http://vizier.u-strasbg.fr/VizieR/cats/vizmine/formules/coo.js

plan. À la fin de la communication, le processus d'appel est supprimé, et le processus Vizmine est dépilé. Ce dépilement n'a pas été totalement corrigé : l'application revient à l'écran en affichant les dernières coordonnées, la carte et le curseur sur celle-ci, mais l'application ne répond pas à l'utilisateur.

#### **2.6 Conclusion**

J'ai cherché et choisi ce stage dans un milieu scientifique car je cherchais à mettre à contribution l'informatique dans la science. C'est dans cette optique que j'ai voulu effectuer ce stage à l'Observatoire Astronomique de Strasbourg, dans l'équipe de recherche dont André Schaaff est ingénieur de recherche, car le stage proposé était de rendre mobile les services du CDS.

Nous avons réfléchi ensemble sur les possibilités d'évolution de ces services, afin de les rendre sur mobile. À l'heure de l'iPhone 4, l'iPad, la future sortie d'Android Gingerbread (le numéro n'est pas défini) et celle de HTML5, nous nous sommes rendus compte que l'Observatoire devait prendre en compte en considération ces évènements. Cette réunion m'a permis de voir ce à quoi ressemble une réunion dans le milieu professionnel, et était très formatrice.

D'un point de vue personnel et professionnel, ce stage m'a permis de découvrir le monde de la recherche, et de la recherche en informatique embarquée au sein d'un laboratoire.

## **3 Annexes**

## **A Les services du CDS en image**

#### **A.1 Simbad**

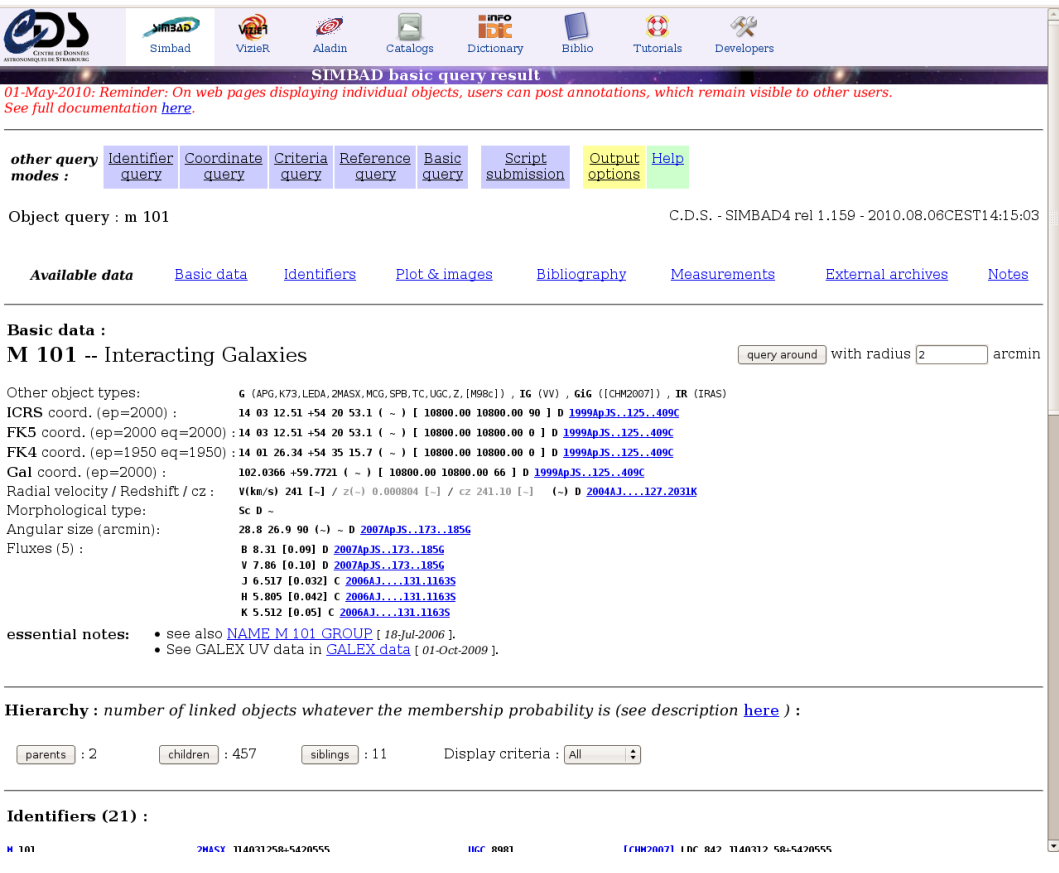

Fig. 9 – Capture d'écran du service Simbad

#### **A.2 VizieR**

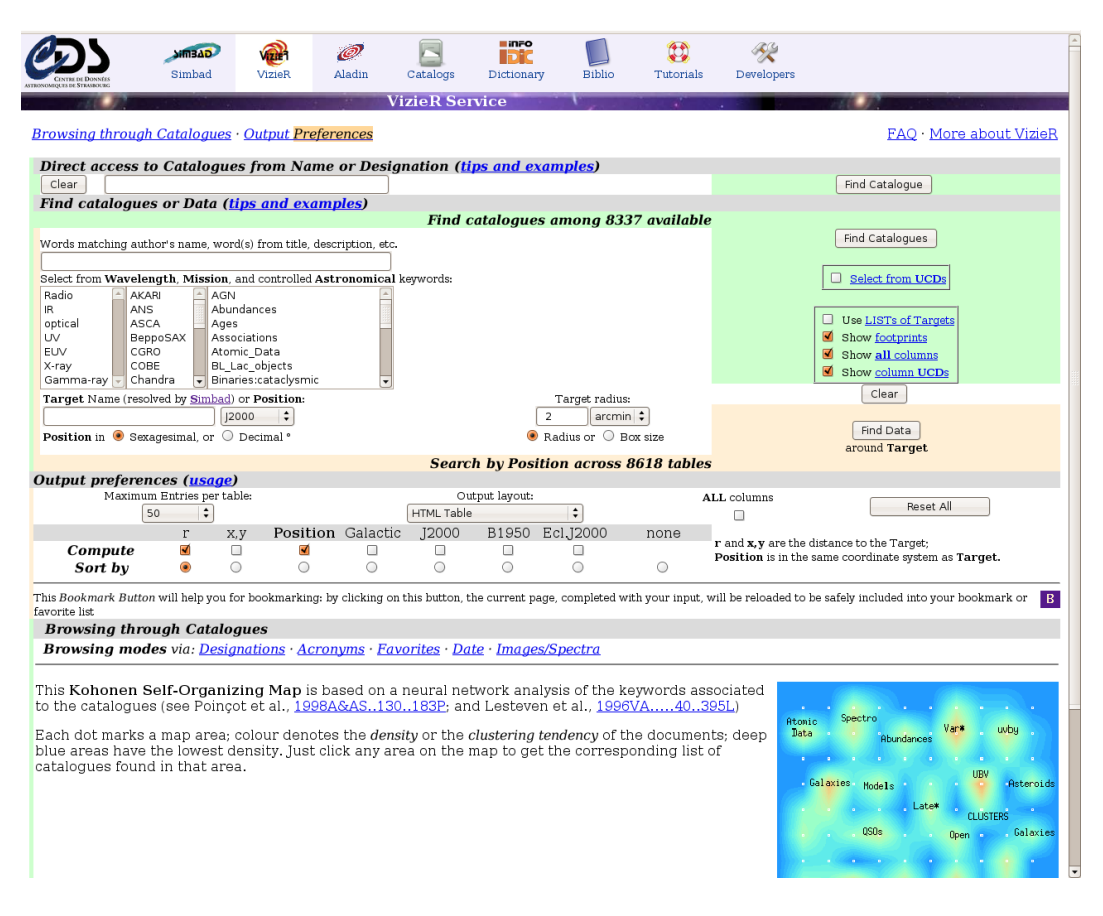

Fig. 10 – Capture d'écran du service VizieR

#### **A.3 Aladin**

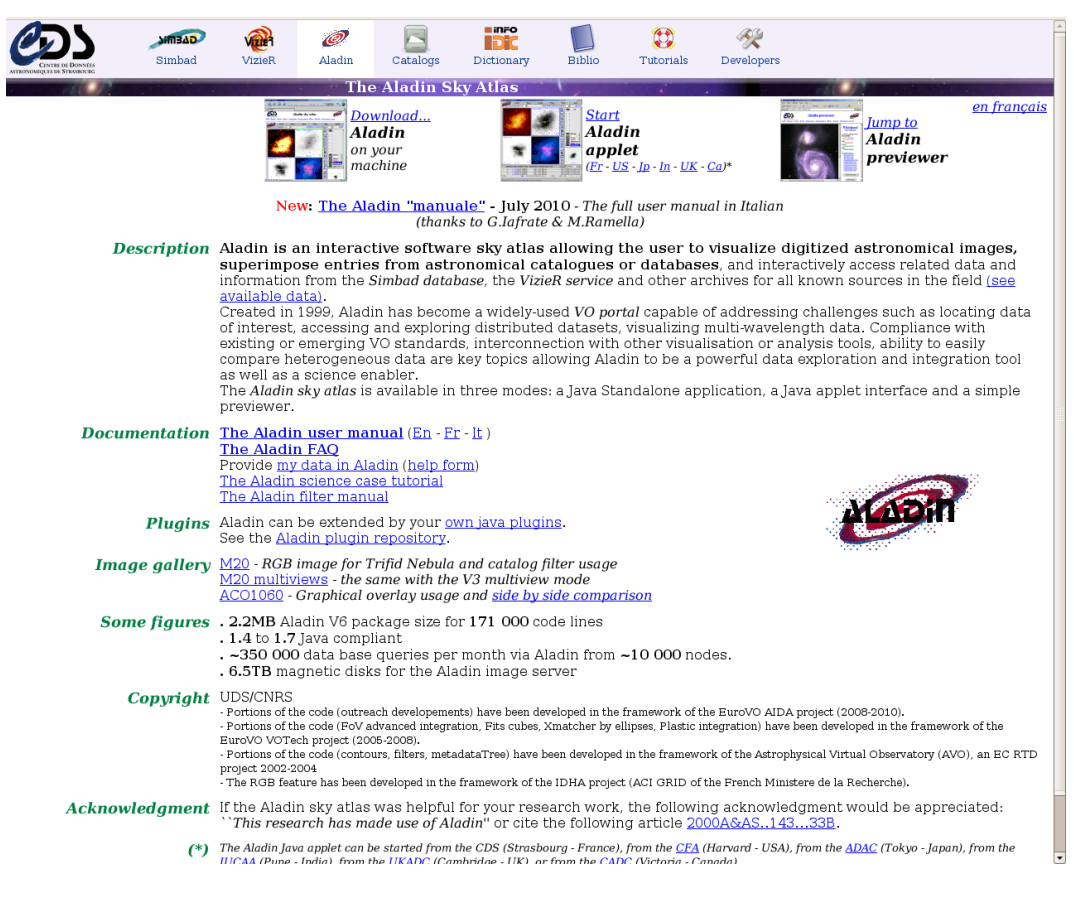

Fig. 11 – Capture d'écran du service Aladin

#### **B La projection de Hammer & Aitoff**

La carte présente sur Vizmine est la projection de Hammer & Aitoff du globe terrestre. C'est une projection de carte avec la particularité que toutes les zones ont une surface égale.

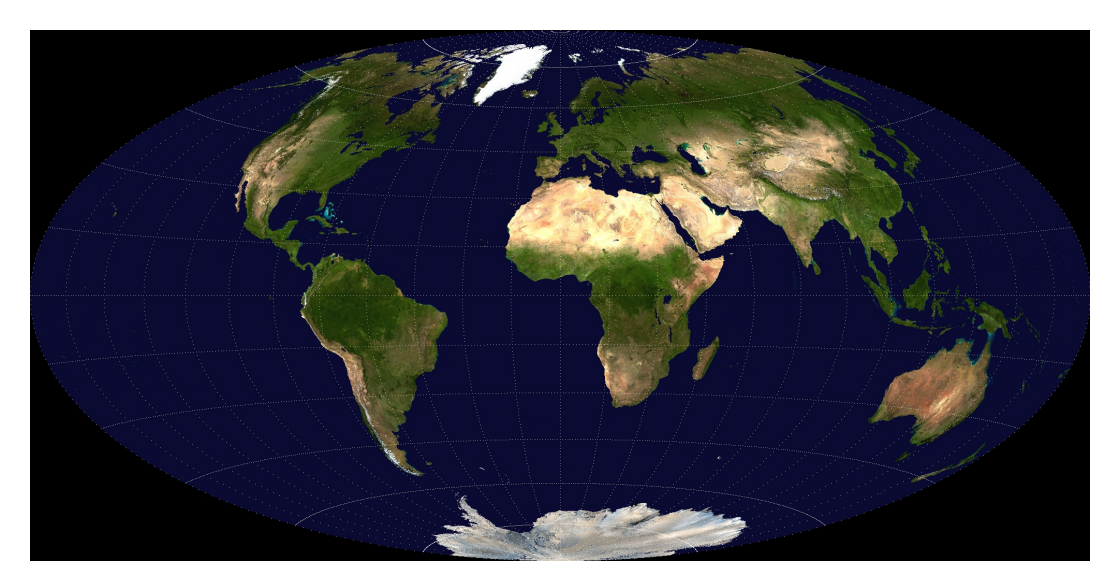

Fig. 12 – La Terre en projection de Hammer & Aitoff

Cette transformation utilise les coordonnées sphériques de chaque point. Soit un point se trouvant à la surface de la Terre, ses coordonnées sphériques sont (*r*, *λ*, *φ*), où  $\lambda$  est la colatitude et  $\phi$  est la longitude. La projection dans le plan  $(0, x, y)$  est régie par les équations suivantes :

$$
x = \frac{2\sqrt{2}\cos(\phi)\sin(\frac{\lambda}{2})}{\sqrt{1 + \cos(\phi)\cos(\frac{\lambda}{2})}}
$$

$$
y = \frac{\sqrt{2}\cos(\phi)}{\sqrt{1 + \cos(\phi)\cos(\frac{\lambda}{2})}}
$$

Pour que la recherche d'informations relatives au clic de l'utilisateur ait un sens, il faut vérifier que le clic a effectivement lieu à l'intérieur de l'ellipse. Pour cela, une formule existe et selon ses valeurs, on se trouve dans l'ellipse ou non. Il s'agit de celle ci :

$$
z = \sqrt{1 - (\frac{1}{4}x)^2 - (\frac{1}{2}y)^2}
$$

Autrement dit, selon que *z* est défini ou non, on se trouve ou non dans l'ellipse.

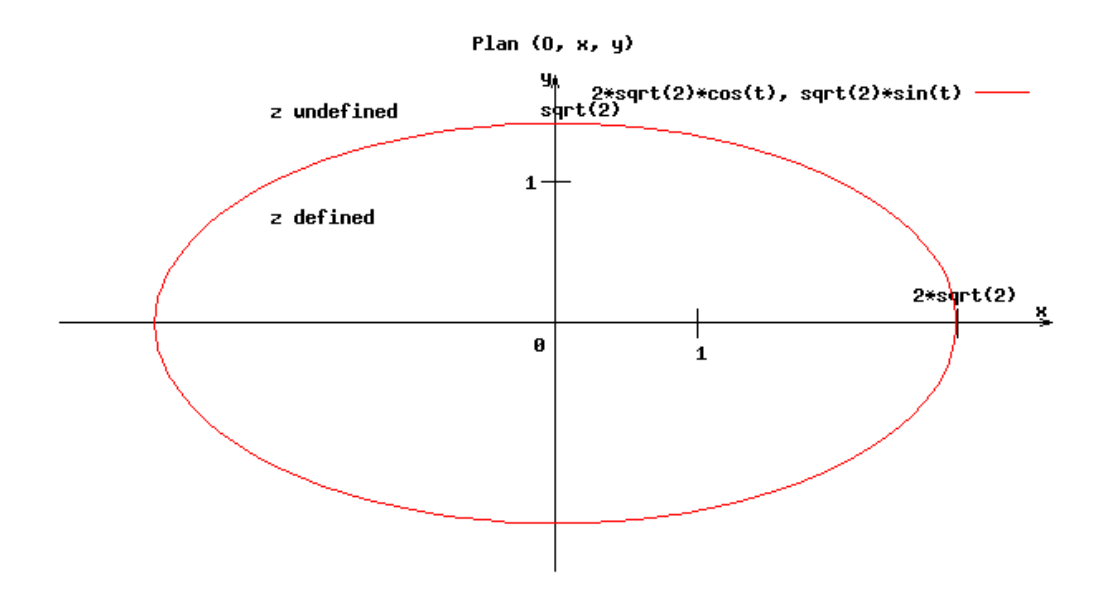

FIG. 13 – Position du clic par rapport au plan  $(0, x, y)$ 

#### **C Code**

Un projet Android est décomposé en plusieurs fichiers. On dénote deux types particulier : les classes Java et les fichiers XML. Les classes Java décrivent le fonctionnement logique de l'application tandis que les fichiers XML la forme, le contenu, et des variables "statiques" du projet.

#### **C.1 Les fichiers XML**

**Le Layout principal de Vizmine :** comprend un Layout principal où se trouvent la vue principale (VizMineView), un autre Layout (où se trouveront les coordonnées du curseur), et le composant SlidingDrawer qui permettra d'afficher les catalogues une fois qu'il sera sollicité.

```
\frac{2 \times 2 \times 1}{2 \times 1} version = "1.0" encoding = "utf -8"?>
< FrameLayout
     xmlns:android =" http: // schemas . android . com / apk / res / android "
     android:layout_width =" fill_parent "
     android:layout_height =" fill_parent ">
     < org . cds . vizmine . VizMineView
     android:id = "Q + id / viz"android:layout_width =" fill_parent "
     android:layout_height = "fill_parent"
     android:visibility =" visible " / >
```

```
< LinearLayout
    android: layout_width = "fill_parent"
    android: layout height = " fill parent "
    android:gravity="bottom">
    < TextView
           android:id="@+id/text"
       android:visibility =" visible "
       android: layout_width = "wrap_content"
       android:layout_height =" wrap_content "
      android:layout_centerInParent =" false "
      android:gravity =" bottom | left "
      android:textColor="#ffffffff"
       android:textSize="24sp"/>
    < TextView
           android: id="@+id/text2"
       android:visibility =" visible "
      android:layout_width =" fill_parent "
       android:layout_height =" wrap_content "
       android:layout_centerInParent =" false "
      android:gravity =" bottom | right "
       android:textColor="#ffffffff"
       android:textSize="24sp"/>
  </ LinearLayout >
  < SlidingDrawer
    android:layout_width =" wrap_content "
    android: layout height = " wrap content"
    android:id="@+id/SlidingDrawer"
    android:handle ="@+id/ slideHandleButton "
    android:content ="@+id/ affiche_catalogue "
    android: padding = "10dip">
    < Button
      android: layout width = " wrap_content "
       android:layout_height =" wrap_content "
       android:id ="@+id/ slideHandleButton "
      android:background = " @drawable / fleche_h "
       android:clickable = "false" />
    < LinearLayout
       android:layout_width =" wrap_content "
       android:id="@+id/affiche_catalogue"
       android:orientation =" vertical "
      android:gravity =" center | top "
      android:padding ="10 dip "
      android:background="#bb5f719d"
       android: layout_height = " wrap_content">
       < TextView
         android:layout_width =" fill_parent "
         android:layout_height =" wrap_content "
         android:textStyle =" bold "
         android:textColor =" @color / white "
         android:textSize =" @dimen / titleSize "
         android:paddingBottom =" @dimen / paddingBottom "
         android:gravity =" center "
         android: text = "List<sub>U</sub> of <sub>U</sub> catalogues<sub>U</sub> available<sub>U</sub> from <sub>U</sub> this<sub>U</sub> position: " />
       < ListView
         android:id="@android:id/list"
         android: layout_width = "fill_parent"
         android:layout_height =" wrap_content " / >
    </ LinearLayout >
  </ SlidingDrawer >
</ FrameLayout >
```
**Le Manifest** est le fichier le plus important du projet, il régit les interactions entre les activités, précise par quelle activité le projet se lance, les permissions (Internet, appareil photo) que l'application a le droit d'utiliser...

```
\frac{2 \times 7 \times 1}{2 \times 1} version="1.0" encoding="utf-8"?>
< manifest xmlns:android =" http: // schemas . android . com / apk / res / android "
  package =" org .cds. vizmine "
  android:versionCode ="1"
  android: versionName = "1.0">
    < application
       android:icon =" @drawable / icon "
      android:label="@string/app_name"
      android:theme="@android:style/Theme.NoTitleBar.Fullscreen">
         < activity android:name =". VizMine "
                    android:label="@string/app_name">
              < intent - filter >
                  < action android:name =" android . intent . action . MAIN " / >
                   < category android:name =" android . intent . category . LAUNCHER " / >
              </ intent - filter >
         </ activity >
    </ application >
    <uses - sdk android:minSdkVersion ="3" / >
  <uses - permission android:name =" android . permission . INTERNET "/ >
\langle/manifest>
```
**C.2 Les classes Java**

**L'activité principale** est le point d'ancrage de l'application. Elle instancie le thread permettant de suivre le curseur, les vues comportant la projection de la Terre et les coordonnées du curseur.

```
package org . cds . vizmine ;
import java . util . ArrayList ;
import org . cds . vizmine . VizMineView . VizMineThread ;
import android . app . Activity ;
import android . os . Bundle ;
import android . widget . ArrayAdapter ;
import android . widget . Button ;
import android . widget . ListView ;
import android . widget . SlidingDrawer ;
import android . widget . TextView ;
import android . widget . SlidingDrawer . OnDrawerCloseListener ;
import android.widget.SlidingDrawer.OnDrawerOpenListener;
/* *
* Main class of the project . It launches the activity .
 *
 * @author Maxime Royer
 *
 */
public class VizMine extends Activity {
  private VizMineThread mThread ;
  private VizMineView mView ;
  .<br>public Button mButton;
  private SlidingDrawer mSlidingDrawer ;
  public static boolean isOpen = false ;
  private ArrayList < String > aList ;
  @Override
  protected void onCreate (Bundle savedInstanceState) {
    super . onCreate ( savedInstanceState );
    setContentView (R. layout . main );
    mView = ( VizMineView ) findViewById (R. id . viz );
    mThread = mView.getThread();
    mThread.setSurfaceSize(480, 320);
    mView . setTextView (( TextView ) findViewById ( R. id . text ) ,
               (TextView) findViewById(R.id.text2));
    mButton = (Button) findViewById(R.id.slideHandleButton);
    mSlidingDrawer = ( SlidingDrawer ) findViewById (R . id . SlidingDrawer );
    mSlidingDrawer.setOnDrawerOpenListener (new OnDrawerOpenListener () {
      @Override
      public void onDrawerOpened () {
        mButton . setBackgroundResource (R . drawable . fleche_b );
        isOpen = true;aList = mThread . getList ();
        ListView lv = (ListView) findViewById(android.R.id.list);
        lv . setBackgroundColor (0 x005f719d );
        lv.setAdapter (new ArrayAdapter <String>(VizMine.this.
               R. layout . list_item_white , aList ));
      }
```

```
});
 mSlidingDrawer . setOnDrawerCloseListener ( new OnDrawerCloseListener () {
    @Override
    public void onDrawerClosed () {
      mButton . setBackgroundResource (R . drawable . fleche_h );
      isOpen = false ;
    }
 });
}
```
}

## **Table des figures**

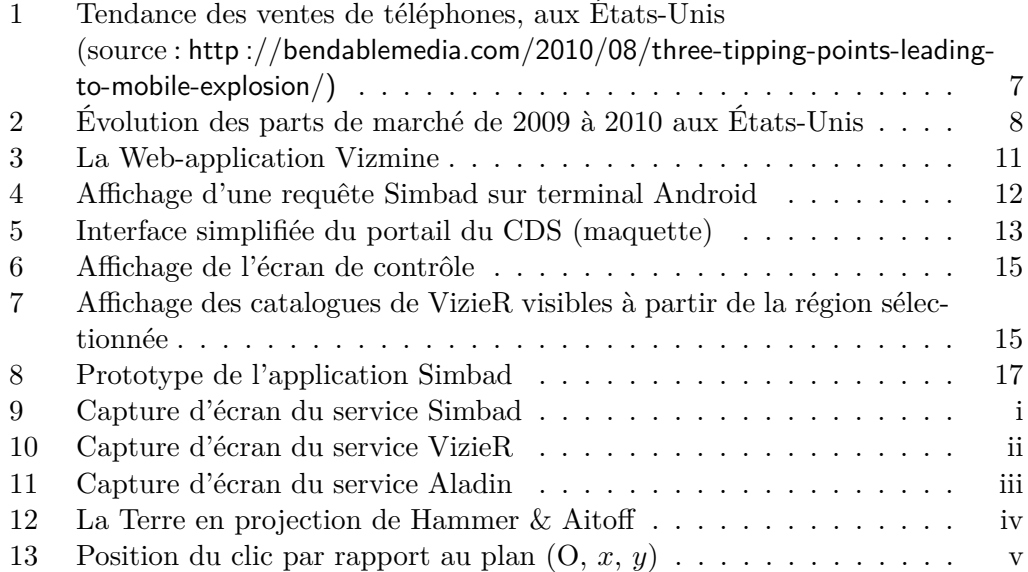

## **Bibliographie**

**Programmation Android** : De la conception au déploiement avec le SDK Google Android 2 /

Damien Guignard, Julien Chable, Emmanuel Robles. - Eyrolles, 2010 - 486 pages

FrAndroid et Expertise Android, "Android en France", étude statistiques disponible ici http://www.expertiseandroid.com/download/Frandroid\_ExpertiseAndroid\_ Marche\_Android\_en\_France\_20100809.pdf

Le site d'Android (http://developer.android.com/index.html) ainsi que son API.